#### **U s m e r n e n i e**

### **Úradu geodézie, kartografie a katastra Slovenskej republiky** č**. P-7371/2009, zo d**ň**a 09. 11. 2009, ktorým sa ustanovuje spôsob vyzna**č**enia rozsahu vecného bremena vo vektorovej katastrálnej mape**

Úrad geodézie, kartografie a katastra Slovenskej republiky (ďalej len "úrad") v súlade so Smernicami na tvorbu a vydávanie predpisov v pôsobnosti úradu z 31. augusta 1998 č. S-2372/1998 v znení smerníc úradu z 27. decembra 2001 č. P-4437/2001 vydáva toto usmernenie:

## Čl. I

Účelom usmernenia je ustanoviť

- a) štruktúru objektu, ktorý vyznačuje rozsah vecného bremena vo vektorovej katastrálnej mape,
- b) obsah vektorových geodetických podkladov slúžiacich na vyznačenie rozsahu vecného bremena vo vektorovej katastrálnej mape,
- c) postup pri aktualizácii vektorovej katastrálnej mapy o objekty vyznačujúce rozsah vecného bremena.

# Čl. II

- (1) Objekt, ktorý vyznačuje rozsah vecného bremena vo vektorovej katastrálnej mape je líniový alebo plošný objekt a obsahuje jednu líniu s kresliacim kľúčom KK=15 (nezreteľná hranica).
- (2) Objekt je uložený vo vrstve TARCHY, ktorá sa zobrazuje modrou farbou.
- (3) Línia objektu môže prechádzať cez viacero objektov vo vrstvách vektorovej katastrálnej mapy. Body priesečníkov línie objektu vo vrstve TARCHY s líniami objektov v ostatných vrstvách sa do objektov v ostatných vrstvách nevkladajú.
- (4) Ukážka zobrazenia objektu, ktorý vyznačuje rozsah vecného bremena vo vektorovej katastrálnej mape a ukážka jeho obsahu je v prílohe č. 1.

# Čl. III

- (1) Podkladom na aktualizáciu vektorovej katastrálnej mapy je vektorový geodetický podklad (ďalej len "VGP"), ktorý obsahuje objekty vyznačujúce rozsah vecného bremena.
- (2) Objekt vo vrstve TARCHY nesmie byť v súbore VGP uvedený ako posledný objekt.
- (3) Ukážka súboru VGP vo výmennom formáte VGI je v prílohe č. 2.

### Čl. IV

- (1) Aktualizácia vektorovej katastrálnej mapy vo vrstvách KLADPAR a ZAPPAR prebieha automatizovane v systéme SKM. Vrstva TARCHY sa aktualizuje postupom podľa odsekov 2 až 6.
- (2) Po aktualizácii vrstiev KLADPAR a ZAPPAR sa v systéme SKM zobrazí príslušná pracovná oblasť prostredníctvom funkcie "Mapy katastra – Zobrazenie – Zobrazenie PO...". V dialógovom okne sa označí príslušná pracovná oblasť a povelom "Zobraziť" sa zobrazí vo vektorovej katastrálnej mape.
- (3) Objekt vo vrstve TARCHY sa kopírovaním vloží do príslušného výkresu vektorovej katastrálnej mapy pomocou funkcie "Výkres – Kópie a presuny – Kópia a presun prvkov". V dialógovom okne sa nastaví
	- a)  $\Delta$ Nový objekt vrstva" ponechať.
	- b) "Nový objekt výkres" cieľový výkres vektorovej katastrálnej mapy, napr. KN821756\_1\_1,
	- c), kópie",
	- d),objekty",
	- e), zmena polohy" neoznačené,
	- f)  $.0K^4$ .
- (4) Výberom objektu vo vrstve TARCHY sa vytvorí kópia vo vektorovej katastrálnej mape. Systém o vykonanej operácii vypíše nasledujúce hlásenie: "bol založený nový objekt výkres: KN821756\_1\_1; vrstva=TARCHY; objekt=51242". Stlačením "ESC" dvakrát sa funkcia kopírovania ukončí.
- (5) V dialógovom okne "Zobrazenie PO..." sa zruší označenie pracovnej oblasti a povelom "Zobraziť" sa zruší zobrazenie pracovnej oblasti. Dialóg sa uzavrie stlačením "ESC.
- (6) Vykoná sa vizuálna kontrola správnosti zobrazenia a spustí sa topologická a syntaktická kontrola výkresu.

# Čl. V

- (1) Správnosť fungovania systému SKM sa zabezpečí skopírovaním súborov POOKN.DBF, SKM.DBF, SKMOKN.DBF a SKM.LRS do priečinka TABLES v systémovom priečinku systému SKM.
- (2) Príslušné súbory sú umiestnené v spoločnom zdieľanom intranetovom priestore v priečinku ftp://192.168.20.11/UGKK/TARCHY/ .

# Čl. VI

Toto usmernenie nadobúda účinnosť 01. 12. 2009.

JUDr. Štefan Moyzes predseda

d

176

1766

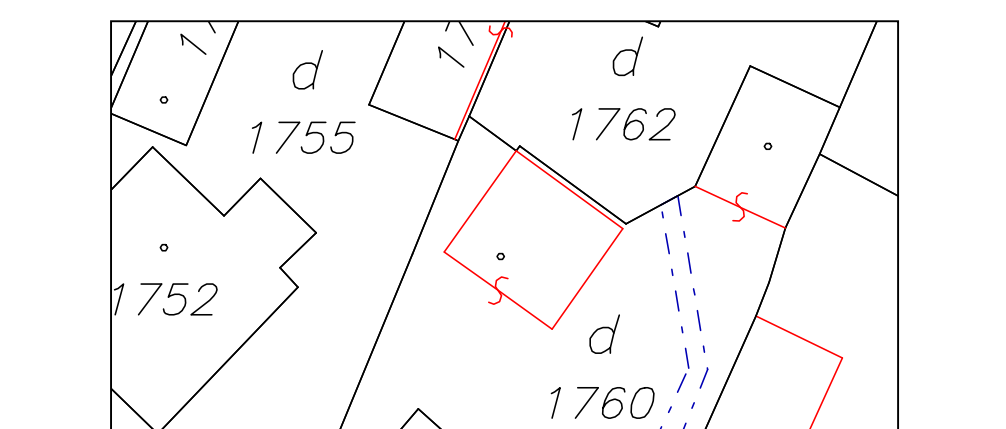

 $\circ$ 

1759

 $rac{1}{\sqrt{20}}$ 

Zobrazenie objektu rozsahu vecného bremena vo vektorovej katastrálnej mape

Obsah objektu rozsahu vecného bremena

&O TARCHY 1 &L P 572662.56 1257782.36 C=1409990001 K=15 T=3 L 572653.59 1257762.70 C=1409990002 T=3 L 572654.97 1257754.58 C=1409990003 T=3 L 572654.11 1257754.12 C=1409990004 T=3 L 572652.65 1257762.76 C=1409990005 T=3 L 572661.14 1257783.95 C=1400620369 T=3 L 572662.56 1257782.36 C=1409990001 T=3

#### Obsah súboru VGP

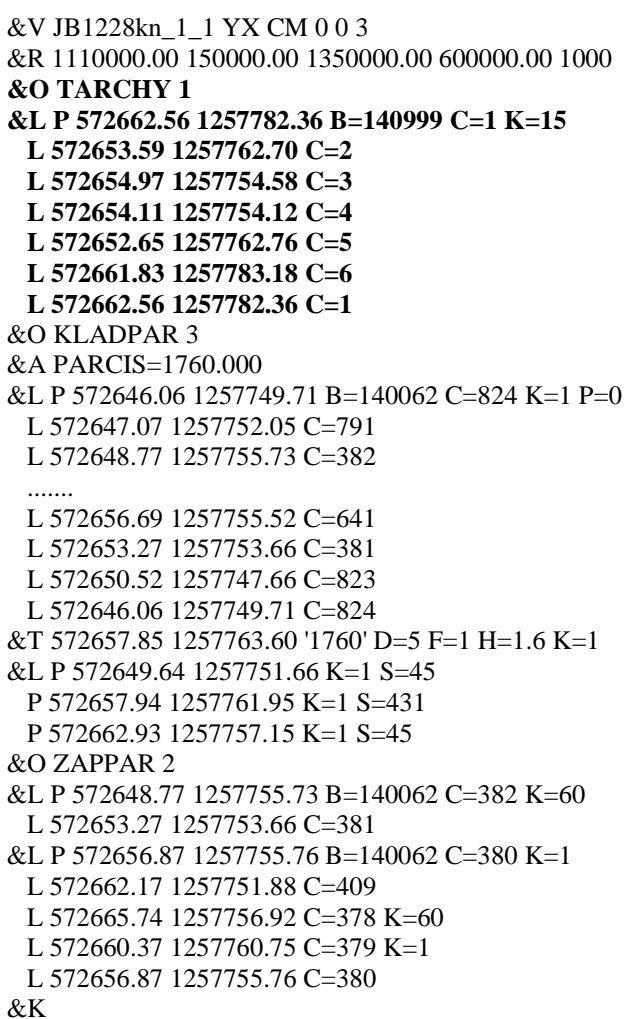

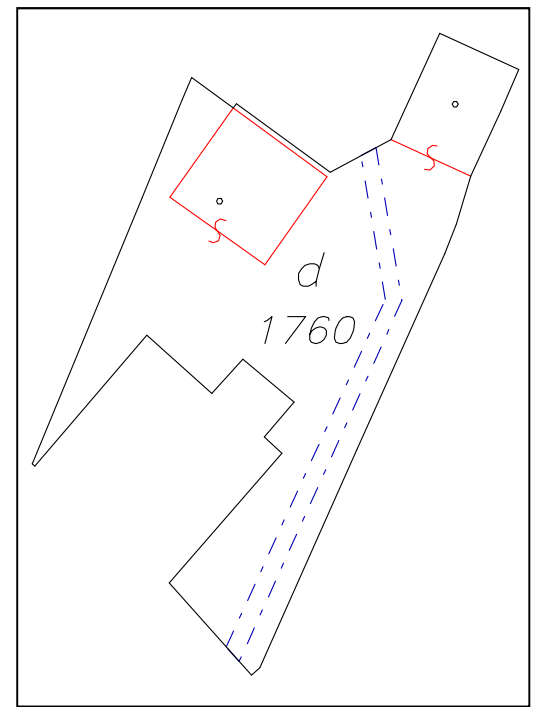